To view the AGOL interactive map viewer for the *Protection of Critical Sea Grass Habitat Through Shrimp Trawl Area Closures* issue paper please click on the web address below or copy and paste it in your web browser.

## <https://ncdenr.maps.arcgis.com/apps/webappviewer/index.html?id=61f2b88f26f7416caba3000163231ce1>

The app will automatically open with the proposed closures as well as the SAV mosaic. If you would like to view additional layers, click on the icon (three stacked squares) at the bottom of the screen. Within the layer list, you can click on the three dots to left of the title to adjust the transparency or hide the labels of any of the selected layers to better see the SAV mosaic. Both the layer list and the legend can be moved or closed by re-clicking the icons at the bottom of the screen. The measurement tool may be useful and can be found in the lower right corner (circle with ruler); to disengage the tool re-click on the circle.

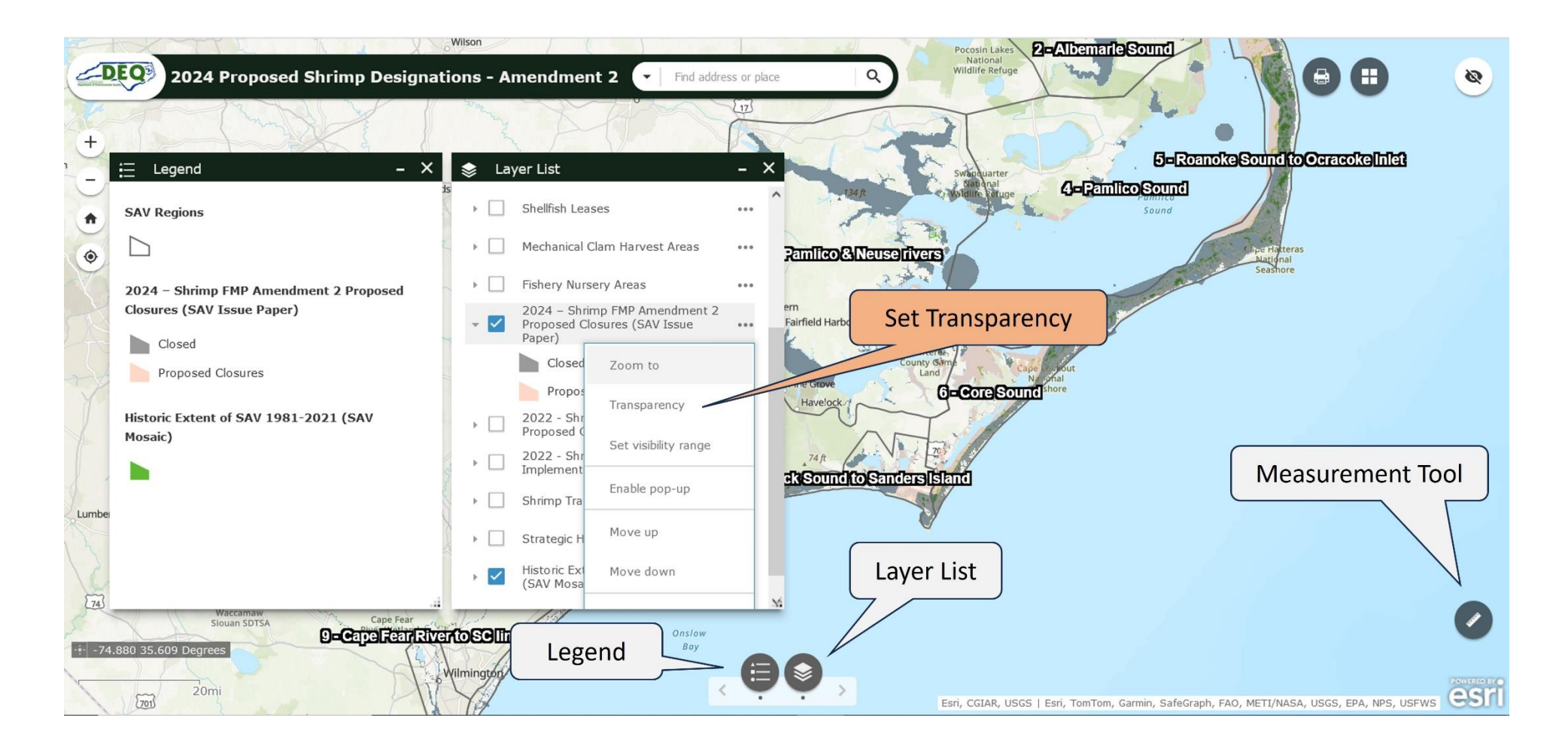